# **Wordmrg32**

# **Addendum to halFILE for Windows**? **Document Storage & Retrieval**

Version 2.1 May 24, 2004

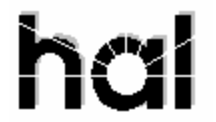

Systems Corporation ©Copyright 2004 by hal Systems Corporation all rights reserved Doc # hfw0016\_21

**©Copyright 2004 by hal Systems Corporation.**

**halFILE is a trademark of hal Systems Corporation.**

All information contained or disclosed by this document is considered confidential and proprietary by hal Systems Corporation, except for rights expressly granted by contract in writing to other parties concerning the data or information disclosed herein. All design, manufacture, use, reproduction, and sales rights are reserved by hal Systems Corporation. Under the copyright laws, neither the documentation nor the software may be copied, photocopied, reproduced, translated, or reduced to any electronic medium or machine readable format except in the manner described in the documentation. ©Copyright 2004 by hal Systems Corporation. All rights reserved.

## Table of Contents

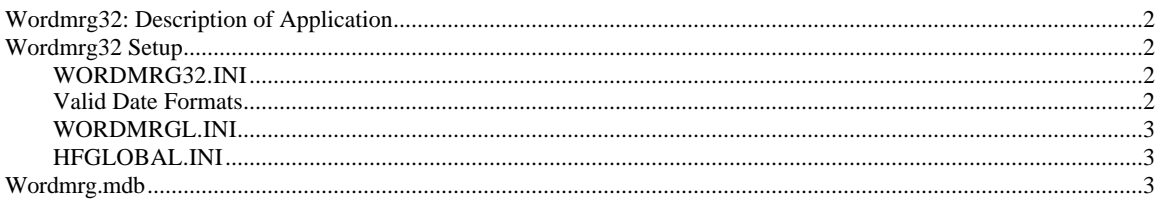

## **Wordmrg32: Description of Application**

WORDMRG32.EXE, an add-on utility to halFILE (version 2.1 or later), is used to create a database of data from a search hit list that can be merged into a Microsoft Word document.

Wordmrg32.exe is typically used as follows:

- 1. A Word document is created that can be used as a template for merging halFILE data into the document.
- 2. A search is performed for the document or documents to be merged.
- 3. On the bottom of the hit list, a Word Merge button is configured (an hfglobal.ini setting). The user clicks this button and the merge database is created then Word is loaded.
- 4. The user opens up the Word template document and runs the merge to produce a document that contains the data from the halFILE database.

### **Wordmrg32 Setup**

- 1. Copy Wordmrg32.exe into the halFILE program folder.
- 2. Create a Wordmrg32.ini in the halFILE program folder and set up the appropriate parameters as described below.
- 3. If you wish Wordmrg32.exe to automatically launch a program (such as Microsoft Word) upon completion, create a Wordmrgl.ini in the Windows folder.
- 4. Add the appropriate entries in hfglobal.ini in the halFILE program folder which creates the hit list button that will launch Wordmrg32.exe.
- 5. Create the Word document that supports the merge.

#### WORDMRG32.INI

Wordmrg32.ini should be placed into the halFILE program folder (where Wordmrg32.exe exists). The following describes the parameters in this file (The description of each parameter within the parentheses is not a part of the file).

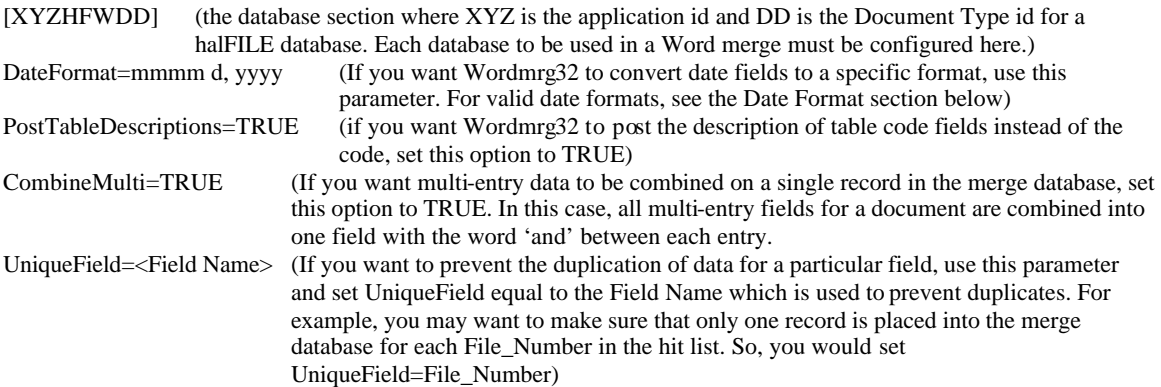

#### Valid Date Formats

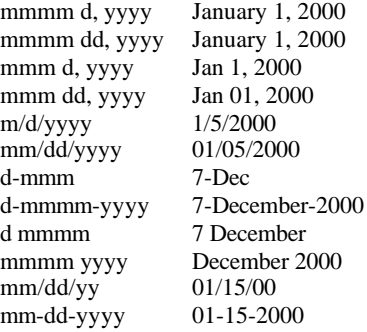

#### WORDMRGL.INI

Wordmrgl.ini contains the path and filename of the executable file to run when Wordmrg32.exe is finished building the merge database. Since the location of the executable may be different on different workstations, this file is placed into the Windows folder. Below is an example of this file. The description of each parameter within the parentheses is not a part of the file.

[XYZHFWDD] (the database section where XYZ is the application id and DD is the Document Type id for a halFILE database. Each database to be used in a Word merge must be configured here.) ExecuteProgram=C:\Progra~1\Micros~2\Office\WINWORD.EXE (path and file name to execute. Do not use long file names)

#### HFGLOBAL.INI

Hfglobal.ini is used for many halFILE parameters. It resides in the halFILE program folder. The following parameters will configure a Word Merge button at the bottom of the search hit list. (The description of each parameter within the parentheses is not a part of the file)

[XYZHFWDD] (the database section where XYZ is the application id and DD is the Document Type id for a halFILE database. Each database to be used in a Word merge must be configured here.)

HitListButtonCaption=&Word Merge (The caption on the button. If the & is used, then the character after the  $\&$  is a hot key. In this example, Alt-W would be the same as clicking the button.)

HitListButtonExecute=f:\halfile\wordmrg32.exe %appl%;%doctype%;%tempdir%hitlist.txt (this is the executable to run when the button is pushed, along with command line options. For Wordmrg32.exe to work correctly, the command line options should be exactly as shown, substituting the correct path to the program.)

## **Wordmrg.mdb**

Wordmrg32.exe creates Wordmrg.mdb in the temporary folder designated by the TEMP environmental variable. This is an Access 2.0 database that works well with Microsoft Word merges. The first seven fields are halFILE-defined fields. Fields 8 and on are the user-defined fields.